Description The door category represents all doors for example, entry, access, egress, and industrial door systems. You create a door family with a Door Family Template, or with a hosted Generic Family Template, which you then assign to the Door Category in Revit. There are two Door Family Templates, one for typical wall hosted Doors and another for Curtain Wall hosted doors. Both have default parameters that control the height and width of the door. Revit constrains door height and width parameters by the Curtain Grid or Curtain Walls.

Pattern [Kind of Door]\_[Application]\_[Origin]\_[Model]\_[Dimensions and/or Values]\_[Construction]\_[Rating]\_[Finish and/or Options]

The wall hosted Door Template includes an Opening element to properly cut the wall when inserted, parametric trim, and directional flipping arrows to control door facing and swing. You normally place wall hosted doors in the project using the Door tool. For Curtain Walls, you 'swap' a door for a panel in the curtain wall at a desired location by changing the panel Type to the Type of the door. Both kinds of door schedule. All the doors delivered with Revit display closed in 3D and Elevation/Section, and open in plan via symbolic linework.

### Suggested Name Convention

#### Family Name Nodes and Typical Values

#### Type Name Nodes and Typical Values

#### Worked Examples

#### Reporting

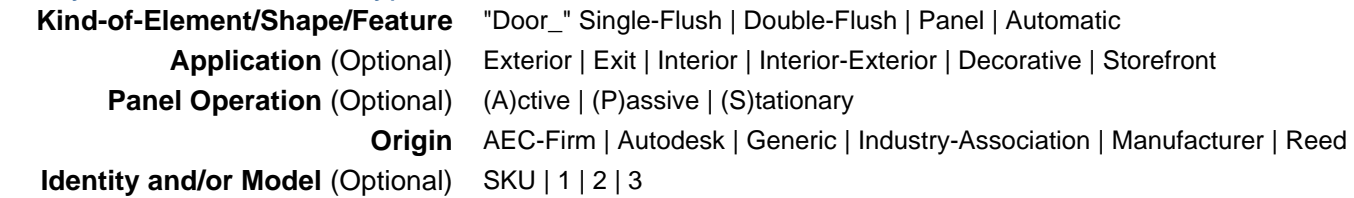

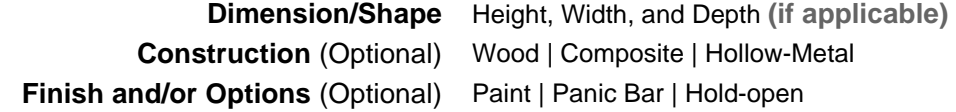

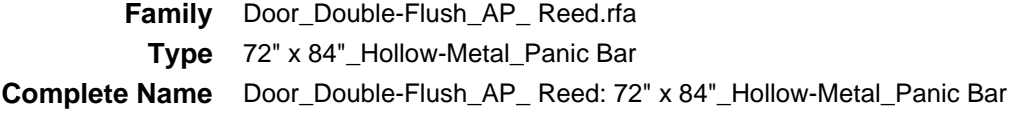

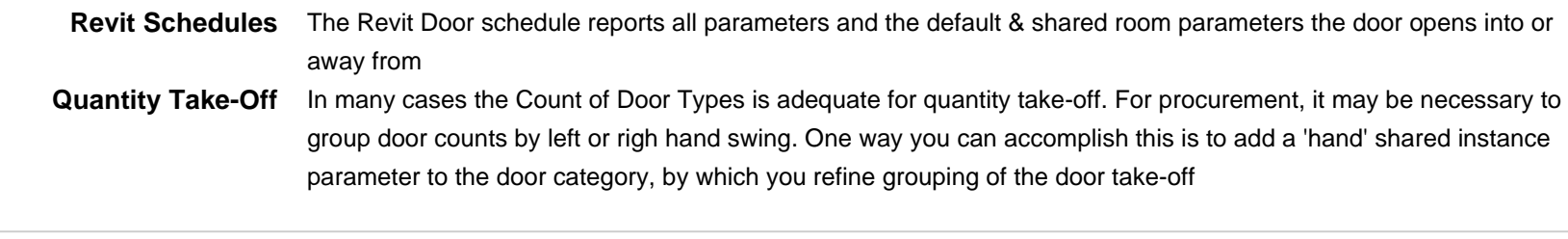

About Us | Contact Us | ©2008 Reed Construction Data, Inc. All Rights Reserved

**Index**

#### **Overview**

# 田田

## Category Doors

**Kind of Family Component** 

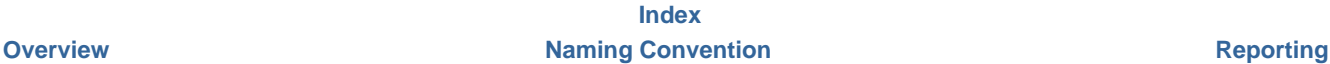

file://C:\Program Files\Reed Construction Data\SmartBIM Library\plugins\tectonic.library\_1.0.0\contents\guidelines\Doors.html 12/1/2008